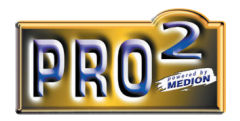

# **MP3 Player/USB-Stick**

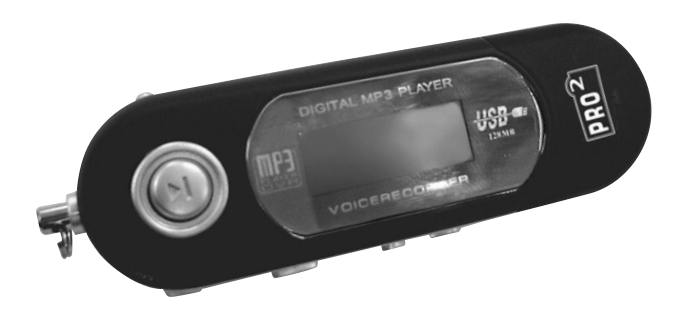

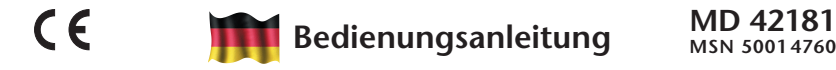

Copyright© 2004, Alle Rechte vorbehalten.

Das Copyright liegt bei der Firma **Medion®**. Warenzeichen:

**MS-DOS®** und **Windows®** sind eingetragene Warenzeichen der Fa. **Microsoft®**. Andere Warenzeichen sind Eigentum ihrer jeweiligen Besitzer. Technische und optische Änderungen sowie Druckfehler vorbehalten.

### **Inhalt**

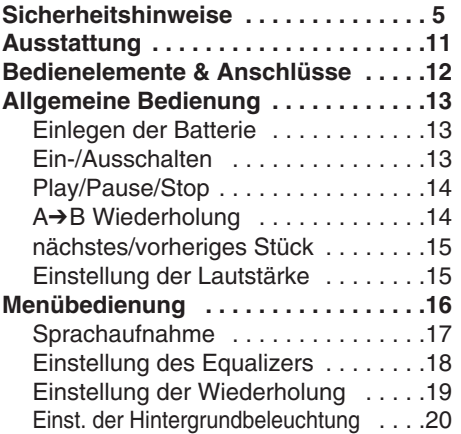

**-3-**

### **Inhalt**

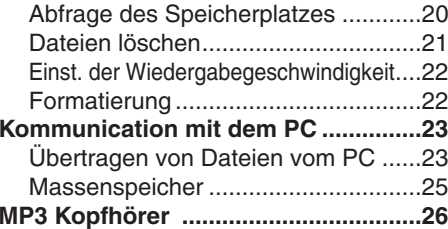

## **Sicherheitshinweise**

Bitte lesen Sie dieses Kapitel aufmerksam durch und befolgen Sie alle aufgeführten Hinweise. So gewährleisten Sie einen zuverlässigen Betrieb und eine lange Lebenserwartung Ihres MP3-Players. Halten Sie diese Bedienungsanleitung stets griffbereit in der Nähe Ihres MP3-Players und bewahren diese gut auf, um sie bei einer Veräußerung dem neuen Besitzer weitergeben zu können. Wenden Sie sich bitte ausschließlich an unsere autorisierten Servicepartner, falls Sie Probleme mit dem Gerät haben.

### **DATENSICHERUNG**

Machen Sie nach jeder Aktualisierung Ihrer Daten Sicherungskopien auf externe Speichermedien (CD/DVD-Rs). Die Geltendmachung von Schadensersatzansprüchen für Datenverlust und dadurch entstandene Folgeschäden wird ausgeschlossen.

**-5-**

### **BETRIEBSSICHERHEIT**

- • Halten Sie das Gerät von Feuchtigkeit fern und vermeiden Sie Erschütterungen, Staub, Hitze und direkte Sonneneinstrahlung, um Betriebsstörungen zu vermeiden.
- Öffnen Sie niemals das Gehäuse. Dies würde den Garantieanspruch beenden und möglicherweise zur Zerstörung des Gerätes führen.
- • Lassen Sie Kinder nicht unbeaufsichtigt an elektrischen Geräten spielen. Kinder können mögliche Gefahren nicht immer richtig erkennen.
- • Warten Sie nach einem Transport solange mit der Inbetriebnahme, bis das Gerät die Umgebungstemperatur angenommen hat. Bei großen Temperatur- oder Feuchtigkeitsschwankungen kann es durch Kondensation zur Feuchtigkeitsbildung kommen, die einen elektrischen Kurzschluss verursachen kann. Schließen Sie die USB-Steckerabdeckung vor einem Transport.
- • Bitte nur das mitgelieferte USB-Kabel einsetzen. Das Gerät ist für den Anschluss an Computern mit Anschlussabsicherung (Limited Power Source im Sinn der EN60950) vorgesehen.

### **ELEKTROMAGNETISCHE VERTRÄGLICHKEIT**

Beim Anschluss müssen die Richtlinien für elektromagnetische Verträglichkeit (EMV) eingehalten werden. Wahren Sie mindestens einen Meter Abstand von hochfrequenten und magnetischen Störquellen (TV-Gerät, Lautsprecherboxen, Mobiltelefon usw.), um Funktionsstörungen und Datenverlust zu vermeiden.

### **REINIGUNG**

Achtung! Dieses Gerät beinhaltet keine zu wartenden oder zu reinigenden Teile.

• Achten Sie darauf, dass der MP3-Player nicht verunreinigt wird. Verwenden Sie keine Lösungsmittel, ätzende oder gasförmige Reinigungsmittel. Reinigen Sie das Gehäuse ggf. mit einem angefeuchteten Tuch.

### **DER SICHERE UMGANG MIT BATTERIEN**

Batterien können brennbare Stoffe enthalten. Bei unsachgemäßer Behandlung können Batterien auslaufen, sich stark erhitzen, entzünden oder gar explodieren, was Schäden für Ihr Gerät und ihre Gesundheit zur Folge haben könnte. Bitte befolgen Sie unbedingt folgende Hinweise:

- • **Halten Sie Kinder von Batterien fern.** Sollten versehentlich Batterien verschluckt worden sein, melden Sie dies bitte sofort Ihrem Arzt.
- •**Laden Sie niemals** nicht aufladbare Batterien.
- •**Entladen Sie Batterien niemals** durch hohe Leistungsabgabe.
- •**Schließen Sie die Batterien niemals kurz.**
- **Vermeiden Sie Hitze** und **werfen Sie Batterien nicht ins Feuer.**
- • **Zerlegen oder verformen Sie Batterien nicht.** Ihre Hände oder Finger könnten verletzt werden oder Batterieflüssigkeit könnte in Ihre Augen oder auf Ihre Haut gelangen. Sollte dies passieren, spülen Sie die entsprechenden Stellen mit einer großen Menge klaren Wassers und informieren Sie umgehend Ihren Arzt.
- Vermeiden Sie starke Stöße und Erschütterungen.
- Vertauschen Sie niemals die Polarität. Achten Sie darauf, dass die Pole Plus (+) und Minus (-) korrekt eingesetzt sind, um Kurzschlüsse zu vermeiden.
- Entfernen Sie verbrauchte Batterien sofort aus dem Gerät.
- Entfernen Sie die Batterien aus Ihrem Gerät, wenn dieses über einen längeren Zeitraum nicht benutzt wird.
- Ersetzen Sie verbrauchte Batterien mit neuen Batterien des gleichen Typs.
- • Isolieren Sie die Kontakte der Batterien mit einem Klebestreifen, wenn Sie Batterien lagern oder entsorgen wollen.

**Verbrauchte Batterien gehören nicht in den Hausmüll! Bitte schützen Sie unsere Umwelt und entsorgen Sie verbrauchte Batterien fachgerecht. Wenden Sie sich ggf. an Ihren Händler oder an unseren Kundendienst – Danke!**

### **RECHTLICHER HINWEIS:**

Mit Ihrer MP3 Jukebox dürfen nur solche Werke kopiert oder kodiert werden, bei denen Sie selbst der Urheber sind oder bei denen Ihnen entsprechende

Nutzungsrechte durch die Urheber bzw. die Rechteinhaber eingeräumt worden sind. Verletzen Sie diese Rechte, besteht die Gefahr, dass die Berechtigten gegen diese mögliche Straftat vorgehen und ihre Ansprüche geltend machen. Bitte beachten Sie die gesetzlichen Bestimmungen beim Einsatz von Musikstücken im MP3/WMA-Format. Auskunft hierüber erhalten Sie bei der für Ihre Region zuständigen Geschäftsstelle der GEMA oder im Internet unter www.gema.de. Wenn Sie die MP3 Jukebox außerhalb Deutschlands einsetzen, wenden Sie sich bitte an die entsprechenden Institutionen, die für die Rechte der Künstler und der Tonträgerindustrie verantwortlich sind.

### **WMA-AUDIOFORMAT**

Ihre MP3 Jukebox-Player kann auch Dateien im WMA-Format abspielen. Einige WMA Encoder können DRM (Digital Rights Management) benutzen und somit ein Abspielen auf tragbaren Geräten verhindern. Benutzen Sie den Windows Media Player ab Version 7.0, da dieser eine Funktion zum Überspielen der Musik auf tragbare Geräte enthält. Die so erstellten WMA Dateien können dann in Ihrem tragbaren Gerät abgespielt werden.

### **AUSSTATTUNG:**

- •MP3-, WMA-, WAV-Wiedergabe
- Sprachaufnahme
- LCD Anzeige mit blauer Hintergrundbeleuchtung
- •ID3 tag Funktion
- Unterstützt A-B repeat/Repeat 1/Repeat All (A-B Wiederholung/Wiederholung 1/Wiederholung Alle)
- 5 Wiedergabemodi: Normal/Slow 2/Slow 2/Speed 1/Speed 2 (Normal/Langsam 2/Langsam 2/Schnell 1/Schnell 2)
- •6 Equalizermodi (Jazz/Classic/Rock/POP/Normal/DBB)
- •Integrierter USB-Stecker
- •USB-Massenspeicher, Plug-and-Play ab Windows Me.
- •Integriert: 256 MB
- •Leistung: 1x 1,5V AAA-Batterie

**-11-**

### **BEDIENELEMENTE UND ANSCHLÜSSE**

- 1. Nächster Track/Vorwärts
- 2. Vorheriger Track/Rückspulen
- 3. Menü-Taste
- 4. 3,5mm-Kopfhöreranschlussbuchse
- 5. A➔B Wiederholung/Aufnahme
- 6. Pausentaste
- 7. VOL-
- $8$  VOI +
- 9. Trageschlaufe
- 10.Power ON/OFF/Play/Pause/Stop
- 11.LCD-Bildschirm
- 12.USB-Stecker
- 13.Batteriefach
- 14.USB-Steckkappe

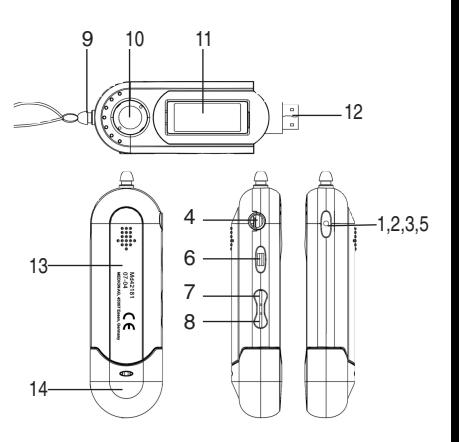

### **ALLGEMEINE BEDIENUNG**

### **1. Einlegen der Batterie**

Öffnen Sie den Batteriefachdeckel; legen Sie 1 AAA-Batterie (1,5V) entsprechend der Polaritätskennzeichnung in das Batteriefach Bitte legen Sie eine neue Batterie ein, wenn:

- ◆ auf dem Bildschirm " □ " für niedrige Batterieladung blinkt
- ◆ der MP3-Player sich automatisch selbst abschaltet, wenn er nur kurz verwendet wird.
- ◆ keine Taste reagiert und funktioniert, selbst nachdem dieselbe Batterie wieder eingelegt wurde.

**Hinweis:** Entfernen Sie die Batterie zur Vermeidung einer möglichen

Beschädigung, die durch ein elektrisches Leck verursacht wird, wenn der Player über einen längeren Zeitraum nicht benutzt wird.

### **2. Power ON/OFF**

Halten Sie zum Einschalten die ▶ -Taste 2 Sekunden gedrückt, der LCD-Bildschirm zeigt eine blaue Hintergrundbeleuchtung. Halten Sie die > -Taste bei eingeschaltetem Player 3 Sekunden gedrückt, so schaltet er sich aus.

### **3. Play/Pause/Stop**

1) Der MP3-Player wechselt beim Einschalten automatisch in den STOP-Modus. Betätigen Sie zur Wiedergabe die ▶ -Taste kurz, "▶ " erscheint auf dem Bildschirm. Auf dem Bildschirm erscheint aktuell der Titel des Stücks, die Tracknummer, die Spielzeit und der Spielmodus.

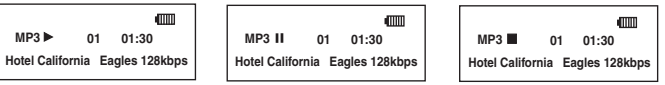

- 2) Unterbrechen Sie die Wiedergabe durch kurzes Betätigen der ▶ -Taste. wenn sich der MP3-Player im Wiedergabemodus " $\blacktriangleright$  " befindet, "II" erscheint. Betätigen Sie die ▶ -Taste noch einmal kurz, um mit der Wiedergabe fortzufahren.
- 3) Brechen Sie die Wiedergabe ab, indem Sie die Taste 2 Sekunden drücken. "\_" erscheint auf dem Bildschirm.
- **4) A**➔**B Wiederholung**

Befindet sich der MP3-Player im Wiedergabemodus "▶ ", betätigen Sie die "MENU"-Taste zur Auswahl des Startpunktes A. "A➔B" erscheint auf dem Bildschirm und "B" blinkt. Betätigen und halten Sie die "MENU"-Taste **-14-**

noch einmal, um den Endpunkt B einzustellen. "A→B" erscheint auf dem Bildschirm und der Inhalt zwischen Punkt A und Punkt B wird fortlaufend wiederholt. Betätigen und halten Sie die "MENU"-Taste noch einmal, um den Wiederholungsmodus A ➔B abzubrechen.

**5) Nächstes Stück/vorheriges Stück**

Befindet sich der MP3-Player im Wiedergabemodus " $\blacktriangleright$ ", wählen Sie über die "MENU"-Taste nach rechts oder links, Sie springen dann zum nächsten oder zum vorherigen Stück.

Wählen Sie über die "MENU"-Taste nach rechts oder links und halten Sie dies gedrückt, so springen Sie innerhalb des aktuellen Tracks schnell vorwärts oder rückwärts. Kehren Sie durch Freigabe der Taste zur Wiedergabe zurück.

**6) Einstellung der Lautstärke**

Die Lautstärke kann sowohl im Wiedergabe- "▶ " wie im Stoppmodus "\_" eingestellt werden. Betätigen Sie zur Einstellung der Lautstärke die "VOL+" oder "VOL-"-Taste, die Lautstärkeanzeige wird entsprechend auf dem Bildschirm ansteigen oder abnehmen.

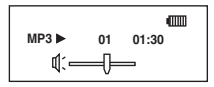

### **MENÜBEDIENUNG**

1. Befindet sich der MP3-Player eingeschaltet im "Stop \_"-Modus, betätigen Sie die "MENU"-Taste zum Zugriff auf das Hauptmenü:

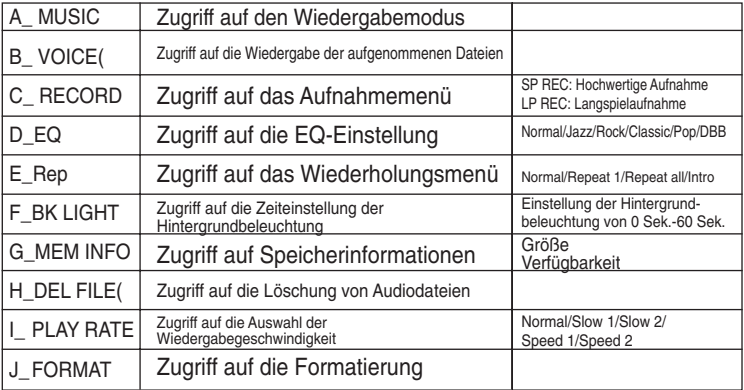

2. Befindet sich der MP3-Player eingeschaltet im "Wiedergabe "-Modus, so greifen Sie durch Betätigung der "MENU"-Taste auf das Hauptmenü zu:

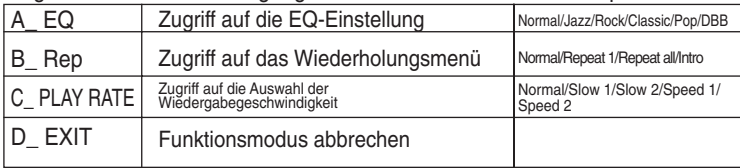

### **SPRACHAUFNAHME**

### **1) Beginn der Aufnahme**

Betätigen Sie für den Zugriff auf das Hauptmenü die "MENU"-Taste, wählen Sie "RECORD" über die "MENU"-Taste, zur Bestätigung drücken; Wählen Sie über die "MENU"-Taste den "SP Rec"- oder "LP Rec"-Modus und starten Sie die Aufnahme durch Betätigung der Taste.

- ◆ SP Rec: Hochwertige Aufnahme @32kbps, Dateien werden im Format .wav gespeichert.
- ◆ LP Rec: Langspielaufnahme @6kbps, Dateien werden im Format .ASF gespeichert.

**2) Speichern einer Sprachdatei**

Beenden Sie die Aufnahme durch Drücken und Halten der Taste. Die aufgenommene Sprachdatei wird unter der Kategorie "VOICE" auf Ihrem MP3- Player gespeichert

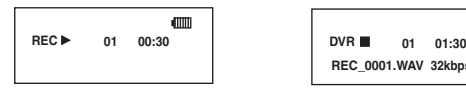

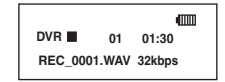

#### **3) Wiedergabe einer Sprachdatei**

Kehren Sie durch Betätigen der "MENU"-Taste zum Hauptmenü zurück, wählen Sie "VOICE" über die "MENU"-Taste, greifen Sie durch Drücken der "MENU"-Taste auf "VOICE" zu, betätigen Sie die  $\blacktriangleright$ Taste zur Wiedergabe der Sprachdatei.

#### **EINSTELLUNG DES EQUALIZERS (EQ)**

Betätigen Sie für den Zugriff auf das Hauptmenü die "MENU"-Taste, wählen Sie "EQ" über die "MENU"-Taste, bestätigen Sie die Auswahl der Einstellung durch Drücken der "MENU"-Taste. Wählen Sie Normal/Jazz/Rock/Classic/Pop/DBB über die "MENU"-Taste. Bestätigen Sie die Auswahl durch Drücken der "MENU"-Taste und kehren Sie zum Modus "Play  $\blacktriangleright$  " oder "Stop " zurück.

### **-19-**

**D**

### **Einstellung der Wiederholung**

Betätigen Sie für den Zugriff auf das Hauptmenü die "MENU"-Taste, drücken Sie zur Auswahl der Einstellung "Rep" die "MENU"-Taste, drücken Sie zur Auswahl von Normal/Repeat 1/Repeat all/Intro die "MENU"-Taste.  $\frac{1}{2}$   $\frac{1}{2}$   $\frac{1}{2}$  erscheint entsprechend auf dem Bildschirm. Betätigen Sie zur Bestätigung die "MENU"-Taste und kehren Sie zum Modus "Play ▶ " oder "Stop \_" zurück ◆ Repeat 1: der aktuelle Track wird fortlaufend wiederholt;

- ◆ Repeat All: Nachdem alle Tracks abgespielt wurden, beginnt der MP3- Player erneut mit der Wiedergabe vom ersten Track an. Dieser Modus endet erst, wenn das Gerät keinen Strom mehr erhält oder manuell angehalten wird.
- ◆ Intro: Jeder Track wird für 10 Sekunden angespielt und springt dann automatisch zum nächsten Track weiter.

### **EINSTELLUNG DER HINTERGRUNDBELEUCHTUNG**

Betätigen Sie für den Zugriff auf das Hauptmenü die "MENU"-Taste, drücken Sie zur Auswahl von "Bk Light" und für den Zugriff die "MENU"-Taste noch einmal: Wählen Sie über die "MENU"-Taste nach links oder rechts, um den Zeitraum der Hintergrundbeleuchtung zu verlängern oder zu verkürzen.

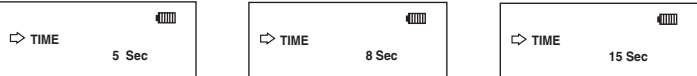

### **ABFRAGE DES SPEICHERPLATZES**

Betätigen Sie für den Zugriff auf das Hauptmenü die "MENU"-Taste, drücken Sie zur Auswahl der "Memory info" die "MENU"-Taste. Bestätigen Sie die Auswahl durch Drücken der "MENU"-Taste. Sie erhalten die Ansicht der Speicherplatzinformation.

- ◆ Größe: Gesamte installierte Speicherkapazität
- ◆ Verfügbarkeit: Aktueller freier Speicherplatz

### **-21-**

**D**

### **DATEIEN LÖSCHEN**

### **1. Löschen einer Musikdatei**

1) Stellen Sie sicher, dass sich der MP3-Player im "Stop \_"-Modus des "Music"- Modus befindet;

2) Betätigen Sie für den Zugriff auf das Hauptmenü die "MENU"-Taste, drücken Sie zur Auswahl von "Del File" die "MENU"-Taste. Bestätigen Sie, indem Sie die "MENU"-Taste drücken. Drücken Sie zur Auswahl der zu löschenden Musikdatei noch einmal die "MENU"-Taste.

- 3) Betätigen Sie zur Löschung der aktuellen Musikdatei die "MENU"-Taste.
- 4) Wiederholen Sie das gleiche Verfahren zur Löschung anderer Dateien.

### **2. Löschen einer Sprachdatei**

1) Stellen Sie sicher, dass sich der MP3-Player im "Stop \_"-Modus des "Voice"- Modus befindet;

2) Betätigen Sie für den Zugriff auf das Hauptmenü die "MENU"-Taste, drücken Sie zur Auswahl von "Del File" die "MENU"-Taste. Bestätigen Sie, indem Sie die "MENU"-Taste drücken. Drücken Sie zur Auswahl der zu löschenden Sprachdatei noch einmal die "MENU"-Taste.

- 3) Betätigen Sie zur Löschung der aktuellen Sprachdatei die "MENU"-Taste.
- 4) Wiederholen Sie das gleiche Verfahren zur Löschung anderer Dateien.

### **EINSTELLUNG DER WIEDERGABEGESCHWINDIGKEIT**

Betätigen Sie für den Zugriff auf das Hauptmenü die "MENU"-Taste, drücken Sie zur Auswahl von "Play rate" die "MENU"-Taste. Bestätigen Sie, indem Sie die "MENU"-Taste drücken. Drücken Sie die "MENU"-Taste noch einmal zur Auswahl einer anderen Wiedergabegeschwindigkeit Normal/slow1/slow2/quick1/quick2. Drücken Sie zur Bestätigung die "MENU"-Taste.

### **FORMATIERUNG**

Betätigen Sie für den Zugriff auf das Hauptmenü die "MENU"-Taste, drücken Sie die "MENU"-Taste zur Auswahl von "FORMAT". Drücken Sie zur Bestätigung die "MENU"-Taste und alle Musik- und Sprachdateien werden gelöscht. Auf dem Bildschirm erscheint die Mitteilung "No files".

### **KOMMUNIKATION MIT DEM PC**

### **1. Übertragung von Dateien von Ihrem PC**

Läuft Ihr Computer mit einem Windows-System ab der Version Me, so benötigt der MP3-Player keine spezielle Software. Ist er an Ihren PC angeschlossen, so erscheint er als ein Massenspeichergerät und kann als solches dazu verwendet werden, alle Arten von PC-Dateien und Ordnern zu speichern. Das folgende Verfahren ist ein Beispiel, das auf einem Computer mit Windows XP basiert. Es setzt voraus, dass Ihr PC bereits eingeschaltet ist.

- 1) Schließen Sie den MP3-Player an einen der USB-Steckanschlüsse Ihres PCs an, entweder direkt oder über das mitgelieferte USB-Verlängerungskabel. Schalten Sie das Gerät durch Betätigen der  $\blacktriangleright$ I -Taste ein. Der LCD-Bildschirm zeigt "Ready" an, wenn es erfolgreich mit dem PC verbunden ist.
- 2) Es öffnet sich ein Fenster auf der Taskleiste Ihres PCs, welches mitteilt, dass Ihre neue Hardware gefunden wurde und es sich dabei um ein Massenspeichergerät handelt. Dies ändert sich dann in eine Mitteilung, dass die neue Hardware einsatzfähig ist.

3) Öffnen Sie den "Arbeitsplatz" auf Ihrem PC. Sie sollten nun das neue Gerät bei Ihren Laufwerken aufgeführt sehen.

**HINWEIS:** Ist das neue Laufwerk nicht aufgeführt, so ist es möglicherweise erforderlich, Ihren Computer neu zu starten.

4) Stellen Sie sicher, dass alle erforderlichen Musikdateien in den Ordner "MUSIC" übertragen und dort gespeichert werden, ansonsten kann der MP3-Player die Musik nicht finden und somit auch nicht abspielen!!

**HINWEISE:** Trennen Sie Ihren MP3-Player nicht während einer Datenübertragung ab, da dies die Daten verfälscht. Die Dateistruktur bleibt erhalten. Während des ersten Abspielens werden alle Dateien des Stammverzeichnisses zuerst gespielt, gefolgt von allen in Ordnern gespeicherten Dateien.

- 5) Sind die Dateien einmal übertragen, klicken Sie auf der Taskleiste ihres PCs auf das Symbol "Hardware sicher entfernen". Es öffnet sich ein Fenster und der USB-Massenspeicher wird aufgeführt. Klicken Sie auf den USB-Massenspeicher. Der PC teilt Ihnen mit, wann eine sichere Entfernung der Hardware möglich ist.
- 6) Trennen Sie den MP3-Player und setzen Sie die USB-Abdeckung wieder auf.

### **2. Massenspeicher**

Wie zuvor beschrieben, kann Ihr MP3-Player dazu verwendet werden, jede Art von Datei zu speichern. Er kann z. B. dazu eingesetzt werden, einfach Dateien von einem Computer auf ein anderes Speichergerät zu übertragen oder als Sicherungsgerät benutzt werden. Bei der Übertragung von Dateien bleibt die Ordnerstruktur erhalten.

**HINWEIS:** Wird Ihr Computer mit Windows 98 betrieben, so benötigen Sie zur Ladung die auf der CD mitgelieferte Software. Die mit Ihrem MP3-Player gelieferte Software funktioniert als Treiber, der es Computern mit dem Betriebssystem Windows 98 ermöglicht, Dateien zu übertragen. Laden Sie die Treibersoftware, wenn Ihr Computer mit Windows 98 läuft.

### **MP3-Kopfhörer - FM STEREO RADIOEMPFÄNGER**

### **Montage und Nutzung**

- 1. Verwenden Sie nur eine Batterie (GRÖSSE AS 2032)
- 2. Legen Sie die Batterie richtig und mit den Enden von Anode und Kathode wie dargestellt ein.
- 3. Radioempfang:

empfangen Sie FM-Radio in Stereo bei einer Rückschaltung auf "II", welche (HIGH PITCH) anzeigt oder "L", wodurch (LOW PITCH) angezeigt werden.

4. Hören von MP3:

Stecken Sie den Stecker des Kopfhörers in die MP3-Buchse, schalten Sie das Radio aus und genießen sie die Musik Ihres MP3-Players in Stereo.

### ➣ **Funkfrequenz: 87,5 - 108 MHz.**

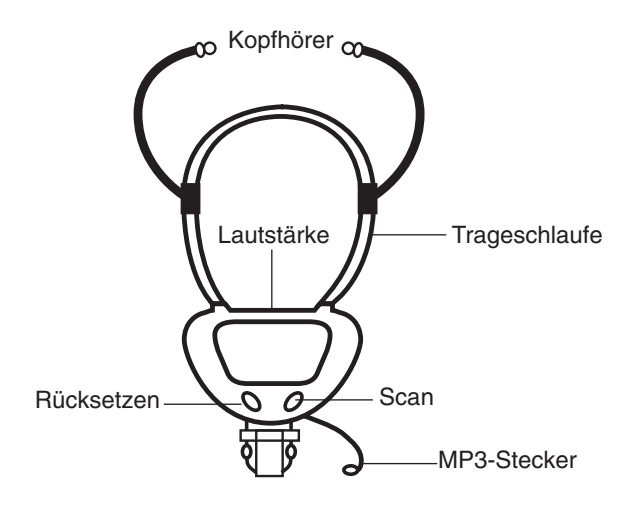